# **How do I copy a file or folder within Resources in the same site?**

### **Go to Resources.**

Select the **Resources** tool from the Tool Menu of your site.

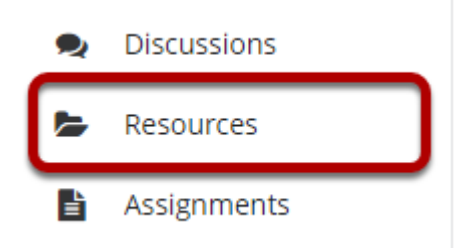

## **Select one or more items, and then select Copy.**

Check the box next to the item(s) you want to copy, and then select Copy at the top of the Resources listing.

*Note: Alternately, if you are copying a single item, you may select Copy from the item Actions menu instead.* 

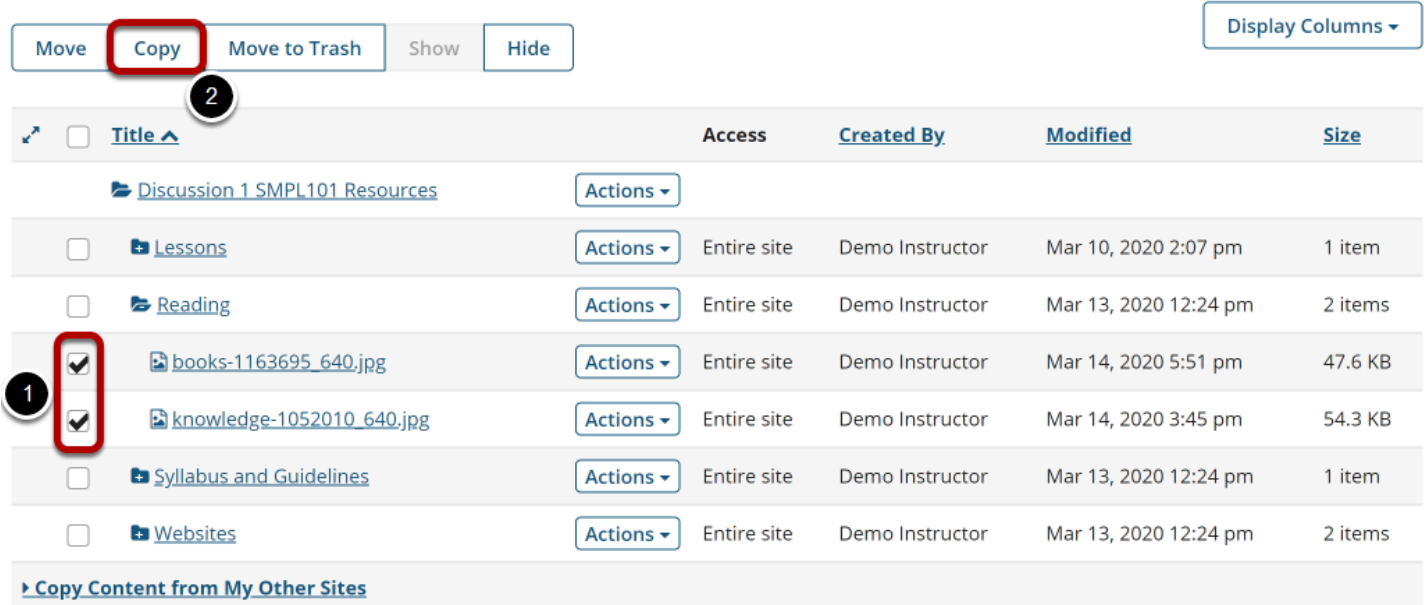

## **Click the clipboard icon.**

Click the clipboard icon to the right of the folder where you want to place the copied item(s).

*Note: If you prefer, you may select Paste copied items from the destination folder Actions menu instead.* 

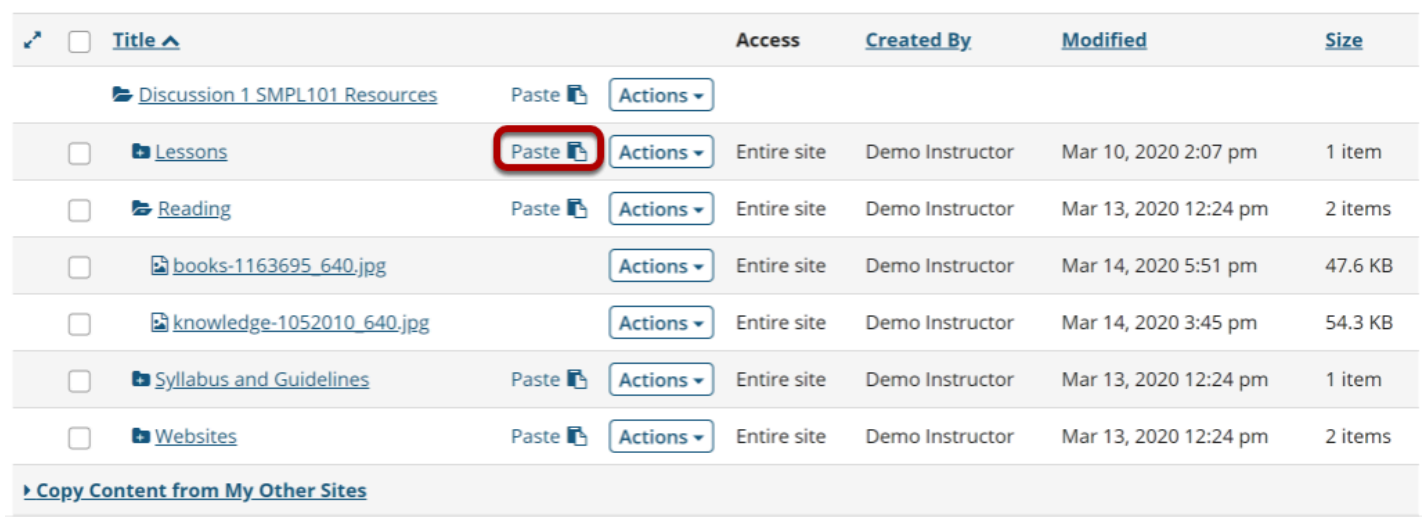

#### **View copied item(s).**

This returns the display to the Resources page with a copy of the files or folders in the new location.

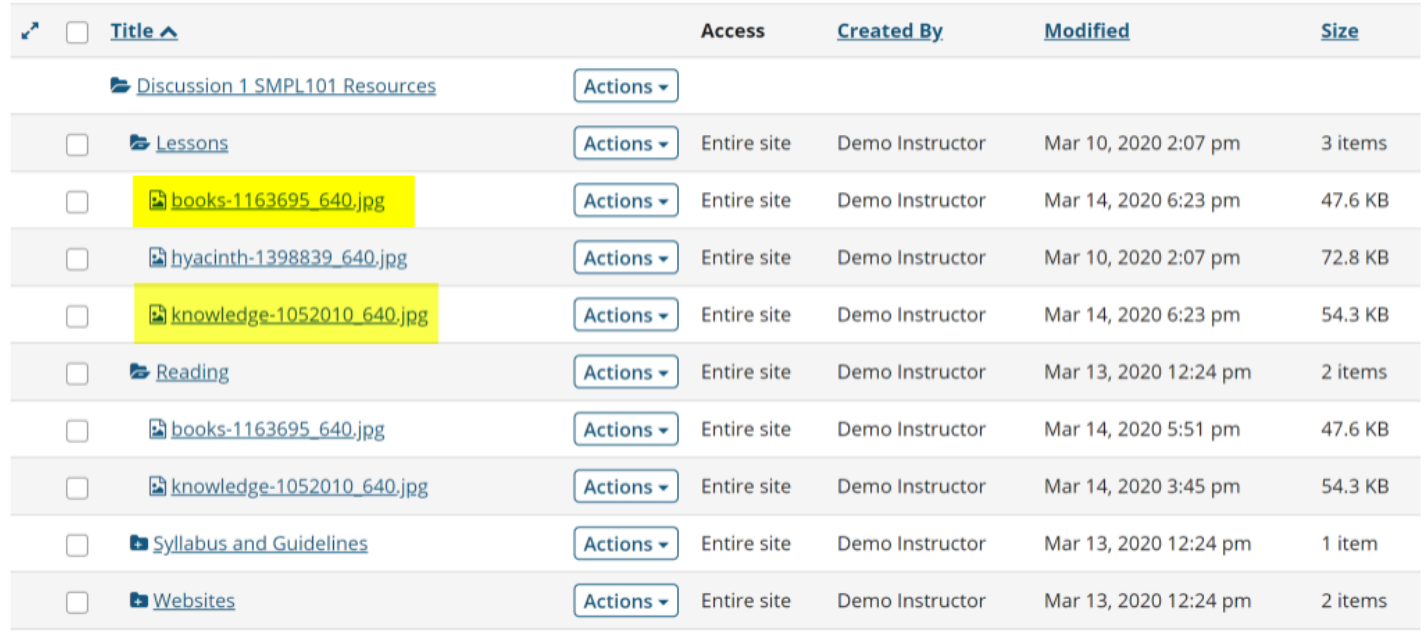

▶ Copy Content from My Other Sites